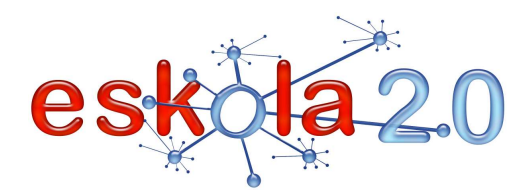

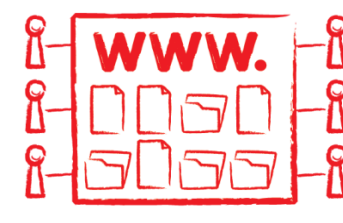

# **DOKUMENTUAK SORTU, GORDE ETA PARTEKATZEKO WEB ZERBITZUA SERVICIO WEB PARA CREAR, ALMACENAR Y COMPARTIR DOCUMENTOS**

**54** 

## **DEFINIZIOA Zer da?** Dokumentuak gorde eta partekatzeko balio duen doako zerbitzua da. Dokumentuak sortu, editatu eta partekatzea, betiere lankidetzaz eratzeko aukera barnean hartuta, ahalbidetzen duen pakete ofimatikoa ere bada. Artxiboak hainbat luzapenetan kargatzea eta behera kargatzea ahalbidetzen duen formatu anitzeko bihurtzaile batez osatuta dago. Zerbitzu gehien-gehienek honako aplikazio hauek izaten dituzte, gutxienez: • testu-prozesadore bat [Info gehiago 31. fitxan]. • kalkulu-orri bat [Info gehiago 23. fitxan] • Horiez gain, elementu hauek ere izan ditzakete: • diapositiba-prozesadorea [Info gehiago 30. fitxan] • datu-basea kudeatzeko sistema <u>[Info gehiago 05. fitxan]</u> • komunikazio sinkronoko tresnak (egile eta laguntzaileen arteko txata eta posta elektronikoa bidaltzeko aukera) • dokumentu-antolatzailea: karpetak eta azpikarpetak sortu eta editatzea, dokumentuak karpetetan esleitzea, etab. Iturria: Google Docs Wikipedian: http://es.wikipedia.org/wiki/Google\_Docs**DEFINICIÓN ¿Qué es?** Es un servicio gratuito que sirve para almacenar y compartir documentos. También es un paquete

 ofimático que permite crearlos, editarlos y compartirlos con la posibilidad de que sean construidos colaborativamente. Consta de un conversor multiformato que permite tanto cargar, como descargar los

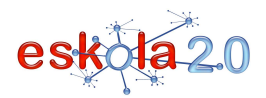

 **SERVICIO WEB PARA CREAR, ALMACENAR Y COMPARTIR DOCUMENTOS 01**

archivos en varias extensiones.

La gran mayoría contiene, al menos, las siguientes aplicaciones:

- un procesador de texto<u>[Más info en Ficha 31]</u>
- una hoja de cálculo <u>[Más info en Ficha 23]</u>
- Adicionalmente, puede incluir:
- un procesador de diapositivas <u>[Más info en Ficha 30]</u>
- un sistema de gestión de base de datos<u>[**Más info en Ficha 05**]</u>
- herramientas de comunicación síncrona (chat y envío de correo electrónico entre los autores y colaboradores)
- un organizador de documentos: creación y edición de carpetas y subcarpetas, asignación de documentos en carpetas…

Fuente: Google Docs en Wikipedia - http://es.wikipedia.org/wiki/Google\_Docs

### **BALIABIDEAREN ERABILERA Nola erabiltzen da?**

Aukeratutako zerbitzuaren webgunean sartu eta, posta elektronikoko kontua eta pasahitza erabiliz, sisteman identifikatu behar du erabiltzaileak. Ondoren, hainbat aukera izango du:

- -Dokumentu berria sortzea.
- -Lehendik sortuta dagoen dokumentu bat kargatzea/inportatzea.

-Beste batek partekatuta emandako dokumentu bat editatzea.

Testu-prozesadoreek ahalbidetzen dituzten oinarrizko tresna guztiak daude eskuragarri (taulak sortzea,testua erantsi eta editatzea, iruzkinak edo formulak eranstea, binetak dituzten zerrendak sortzea, zutabeen arabera antolatzea, etab.). Dena den, linean partekatzen diren dokumentuak formatuari dagozkion gauzekin ez betetzea gomendatzen da; izan ere, bertsio horietan zaila izaten da taulak maneiatzea eta, dokumentua berriz ordenagailuan lantzeko behera kargatzean, litekeena da formatuxehetasun batzuk galtzea. Lehendabizi edukia lantzea eta forma amaierarako uztea komeni da.

Eskuarki, dokumentu batean hiru parte-hartze mota daude: -jabea: dokumentua sortu edo kargatzen duena

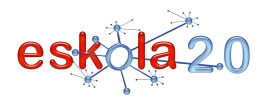

-lankideak: dokumentua gurekin partekatzen uzten diegun eta editatzeko baimena duten pertsonak. -irakurleak: dokumentua irakurri besterik egin ezin duten pertsonak.

Dokumentu bat sortu edo kargatzen dugunean, partekatu nahi badugu "partekatu" (compartir) edo "erabiltzaileak gonbidatu" (invitar a usuarios) aukera sakatu behar dugu. Sistemak pertsona horien helbide elektronikoak eskatuko dizkigu eta datu horrekin, nahi badugu, dokumentua partekatzera gonbidatzeko mezua bidaltzen da.

Google Docs tresnak sakelako telefonoaren erabiltzaileek Google Docs-eko dokumentuetan barrena nabigatzea ahalbidetzen du. Google Docs-ek, halaber, iPhone-rako bertsioa du (aurkezpenak bistaratu eta editatzeko funtzionaltasuna du, baita gailu horretarako propio diseinatutako interfaze bat ere).

### **UTILIZACIÓN RECURSO ¿Cómo se usa?**

Se accede al sitio web del servicio elegido y utilizando los cuenta de correo electrónico y su contraseña se identifica en el sistema. Una vez logeado es posible:

- -Crear un documento nuevo
- -Subir/Importar un documento ya creado.
- -Editar un documento que otro nos compartió.

 Se disponen de todas las herramientas básicas que posibilita un procesador de texto (crear tablas, añadir texto y editarlo, añadir comentarios o fórmulas, crear listas con viñetas, ordenar por columnas…). No obstante se recomienda no saturar los documentos que se comparten en línea con cuestiones de formato ya que las tablas son difíciles de manejar en estas versiones y al descargar el documento para volver a trabajarlo en el ordenador es posible que algunos detalles de formato se pierdan. Conviene concentrarse en el contenido y dejar para el final la forma.

Por lo general existen tres tipos de participación en un documento:

- -propietario: es quien crea o sube el documento
- -colaboradores: personas con quienes compartimos el documento y tienen permiso de editarlo.
- -lectores: personas que solo pueden leer el documento.

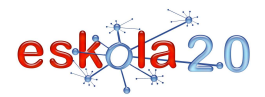

Una vez que generamos o subimos un documento, para compartir identificar la opción "compartir' o 'invitar a usuarios'. El sistema nos pedirá las direcciones de correo electrónico de las personas y con ese dato, si lo deseamos se envía una invitación para participar del documento.

Google Docs permite que los usuarios de telefonía móvil puedan navegar por sus documentos de Google Docs. Existe una versión de Google Docs para el iPhone (incluye la funcionalidad para la visualización y edición de presentaciones, junto con una interfaz diseñada específicamente para este dispositivo).

#### **IKASGELARAKO GOMENDIOAK**

Lankidetza-tresna horren erabilera pedagogikoak eta abantailak ugariak eta aplikatzen errazak dira. Ikasleek, gaitasun teknologikoez gain, laguntza- eta lankidetza-jarrerak garatuko dituzte, baita kideen iritziekiko errespetuzko, erantzukizunezko eta autoerregulazioko jarrerak ere.

Irakaskuntza-ikaskuntza prozesua aberastu egin daiteke, honako hauei esker:

-Irakurketa eta idazketa txertatzea eta lankidetzan oinarritutako idazketaren bitartez lanak elkarrekin egitea.

- Gairen bati buruzko eztabaida birtuala egitea.

-Arazoak, zalantzak eta proposatutako jarduerak lan-taldeetan bideratzea.

- Irakasleak lanak zuzenean zuzendu eta ebaluatzea.
- Lanak editatu eta berreditatzea, irakasleen edo kideen gomendioei jarraiki.

-Banakako nahiz taldeko lanak argitaratzea, gainerako ikaskideekin partekatzeko, elkarrengandik ikastearren.

-Ikasleen eta irakaslearen arteko komunikazioa, edo ikaslea-ikaslea komunikazioa ikastetxetik kanpo.

Gainera, zerbitzua dokumentu-gordetegi gisa erabiltzeko aukerak abantaila operatiboa dakar ikastetxean artxiboen kudeaketa guztiz antolatuta ez dagoela-eta ikasleek beren lanak non gorde behar dituzten argi ez dutenean.

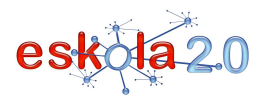

#### **RECOMENDACIONES PARA EL AULA**

Los usos pedagógicos y las ventajas de esta herramienta colaborativa son múltiples y fáciles de aplicar. Los alumnos además de competencias tecnológicas, desarrollarán actitudes de ayuda y cooperación, de respeto por las opiniones de sus pares, de responsabilidad y autorregulación.

El proceso enseñanza-aprendizaje puede enriquecerse con:

 -Integración de lectura y escritura, y elaboración conjunta de trabajos mediante la escritura colaborativa.

- Debate virtual sobre algún tema.
- -Resolución de problemas, dudas y actividades propuestas, en equipos de trabajo.
- Corrección y evaluación directa de las tareas por parte del profesor.
- Edición y reedición de trabajos según recomendaciones de docentes o pares.

 -Publicación de trabajos individuales y/grupales para compartirlos con el resto de compañeros produciéndose un aprendizaje recíproco.

-Comunicación entre los alumnos y el profesor, o alumno-alumno, fuera del centro.

 Además, la posibilidad de utilizar el servicio como reservorio de documentos, significa una ventaja operativa cuando no está del todo organizada la gestión de archivos en el centro y los alumnos no tienen claro donde guardar sus trabajos.

#### **GOMENDATUTAKO GUNEAK Non aurki dezaket?**

# **Google Docs**

 http://docs.google.comGooglen lineako doako zerbitzua

## **Tutorialak**

Google Docserako bisitaldi gidatua http://www.google.com/google-d-s/intl/es/tour1.htmlGoogle Docsen eskuliburua http://www.slideshare.net/pablo/manual-google-docsNola txeratu Google Docseko kalkulu-orri bat http://www.slideshare.net/jjdeharo/como-insertar-hoja-de-clculo-google-docs

Google Docsi buruzko ikastaroa

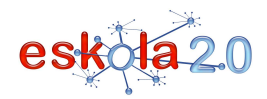

 **SERVICIO WEB PARA CREAR, ALMACENAR Y COMPARTIR DOCUMENTOS 01**

#### http://www.aulaclic.es/googledocs/index.htm

#### **Zoho**

#### http://www.zoho.com/

 Zoho writer-en bitartez ofimatikako aplikazioak eskaintzen ditu linean; artxiboak inportatu eta editatzea ahalbidetzen du; baita artxiboak beste erabiltzaile batzuekin linean partekatzea ere. Erregistroa, besteak beste, Gmaileko, Yahooko edo Facebookeko kontu batekin egin daiteke.

#### **Thinkfree**

**Google Docs** 

## http://member.thinkfree.com/

 Besteak beste, testu-dokumentuetarako, kalkulu-orrietarako eta aurkezpenetarako zerbitzuak eskaintzen ditu, baita artxiboak PDF formatuan sortzeko aukera ere.

## **Nokia Ovi, artxiboak**

#### https://files.ovi.com/sas/about

 Ordenagailu baten eta sakelako telefono baten (kasu honetan marka horretakoa) artean dokumentuak partekatzera bideratutako web-zerbitzua.

#### **SITIOS RECOMENDADOS ¿Dónde lo encuentro?**

http://docs.google.com Servicio gratuito en línea de Google **Tutoriales**  Visita guiada a Google Docs http://www.google.com/google-d-s/intl/es/tour1.htmlManual de Google Docs http://www.slideshare.net/pablo/manual-google-docsComo Insertar una hoja de cálculo de Google Docs http://www.slideshare.net/jjdeharo/como-insertar-hoja-de-clculo-google-docs

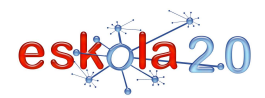

 **SERVICIO WEB PARA CREAR, ALMACENAR Y COMPARTIR DOCUMENTOS 01**

Curso de Google Docs http://www.aulaclic.es/googledocs/index.htm

#### **Zoho**

## http://www.zoho.com/

 Ofrece aplicaciones en línea de ofimática a través de Zoho writer, permite importar archivos y editarlos, compartir archivos en línea con otros usuarios. El registro se puede realizar con una cuenta de Gmail,Yahoo, Facebook, entre otros.

#### **Thinkfree**

### http://member.thinkfree.com/

 Ofrece, entre otros, servicios para documentos de texto, hojas de cálculo y presentaciones, con la posibilidad de generar archivos en formato PDF

## **Nokia Ovi Archivos**

## https://files.ovi.com/sas/about

Servicio web destinado a compartir documentos entre un ordenador y un teléfono móvil (en este caso, de la citada marca comercial)